**Extensión gestión CRS's Versión 0.2.0 - BN11 Manual de Usuario 1.0**

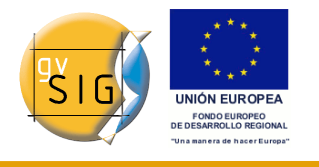

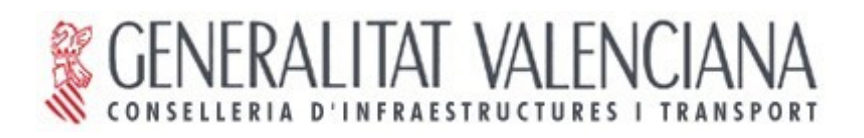

# **gvSIG 1.1.2 Extensión de gestión de CRS's Versión 0.2.0-BN11 Manual de usuario 1.0**

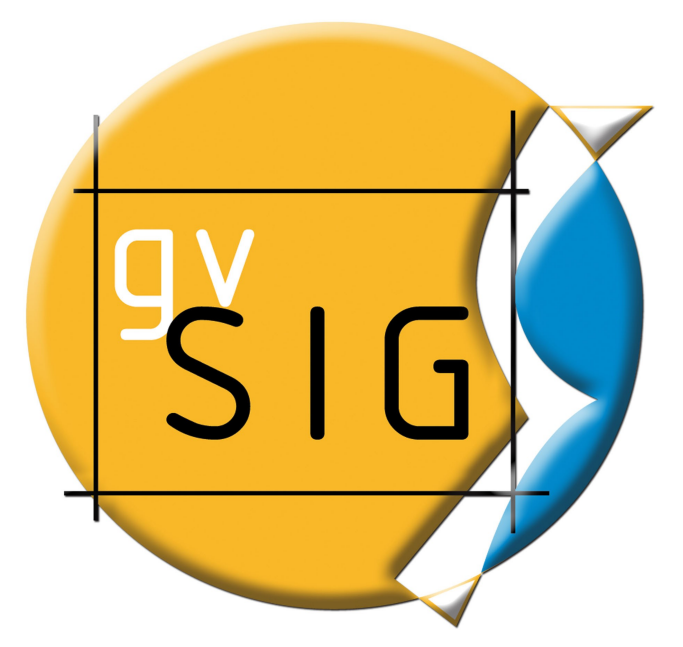

**Extensión gestión CRS's Versión 0.2.0 - BN11 Manual de Usuario 1.0**

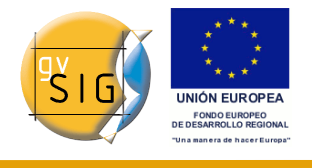

#### **Instituto de Desarrollo Regional. Sección de Teledetección y SIG**

Campus Universitario s/n,

02071 Albacete. España

Telf.: 967 59 92 00. ext. 2635

Fax: 967 59 92 33

web: www.idr-ab.uclm.es

correo: [idr@uclm.es](mailto:idr@uclm.es)

#### **Conselleria de Infraestructuras y Transporte**

C/ Blasco Ibáñez Nº 50 ,

46010 VALENCIA

E-Mail: [gvsig@gva.es](mailto:gvsig@gva.es)

Web: [www.cit.gva.es](http://www.cit.gva.es/)

Web del proyecto: [http://www.gvsig.gva.es](http://www.gvsig.gva.es/)

Todos los nombres propios de programas, sistemas operativos, equipo hardware etc.., que aparecen en este manual son marcas registradas de sus respectivas compañías u organizaciones.

© 2008 Conselleria de Infraestructuras y Transporte Este manual se distribuye con la licencia GNU GPL2.

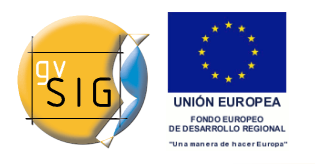

# **Índice de contenido**

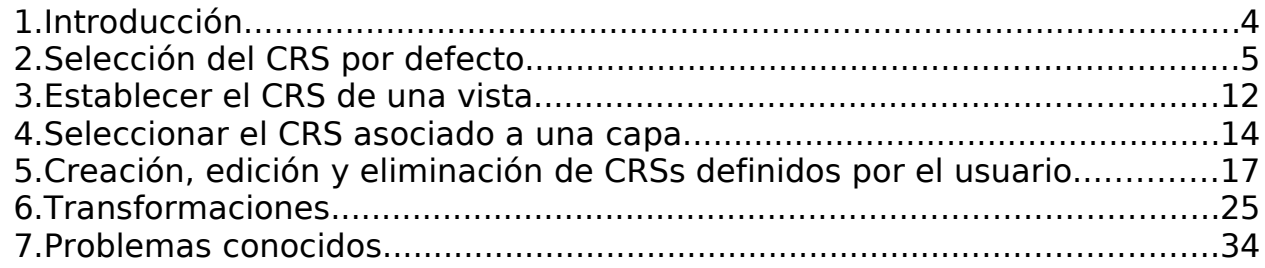

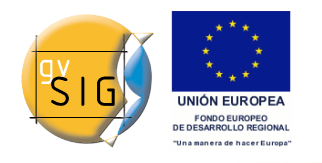

## **1.Introducción**

La extensión JCRS tiene como objetivo dotar a gvSIG de capacidad par realizar un tratamiento riguroso de los Sistemas de Referencia de Coordenadas (CRS) y de las operaciones de coordenadas, así como incorporar información de repositorios estándar de CRSs y operaciones, como son, en esta versión: EPSG, ESRI, IAU2000 y CRSs de usuario.

Con estas aportaciones se proporciona solución al problema de la transición ED50 – ETRS89, de acuerdo a la entrada en vigor del Real Decreto 1071/2007, integrándose dos soluciones alcanzadas por el Instituto Geográfico Nacional (IGN):

- A través de la EPSG están incorporadas las diferentes realizaciones oficiales del IGN según modelo de transformación de siete parámetros.
- A través de Proj4 se ha incorporado la transformación oficial del IGN con fichero rejilla en formato NTv2.

En este documento se describe la interfaz de usuario de esta extensión, recurriendo a los casos de uso más frecuentes.

En muchos de los pasos a seguir en los diferentes casos de selección de CRSs se repiten selecciones e incluso paneles. En este sentido, y para evitar repeticiones, se ha considerado conveniente explicar en detalle un panel la primera vez que aparece en el manual, de manera que se aconseja al usuario una lectura secuencial del mismo.

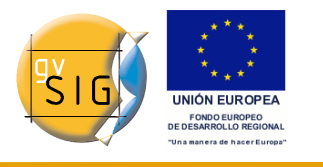

# **2.Selección del CRS por defecto**

En esta sección se describe como se puede indicar a gvSIG el CRS que se asociará por defecto a una vista cuando esta se cree.

La elección del CRS por defecto se define a través del panel de preferencias de gvSIG mediante el menú (Ventana->Preferencias) o con el botón correspondiente en la barra de herramientas ( $\mathcal{F}$ ), figura 1.

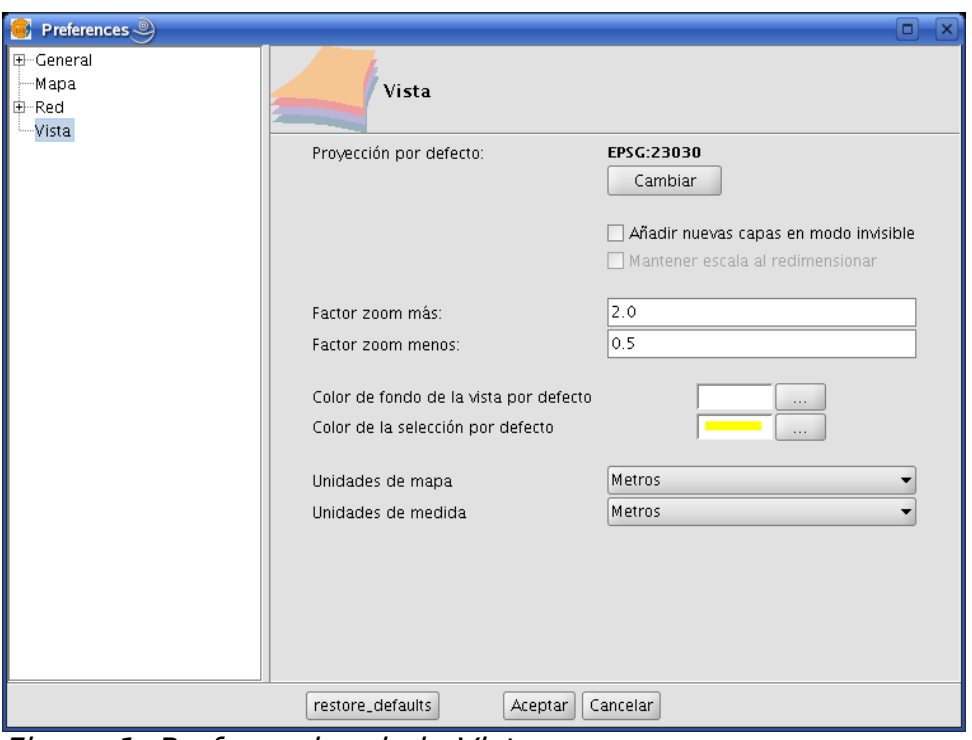

Figura 1: Preferencias de la Vista.

Al pulsar en el botón Cambiar se despliega el panel Nuevo CRS que permitirá la elección del CRS por defecto, figura 2.

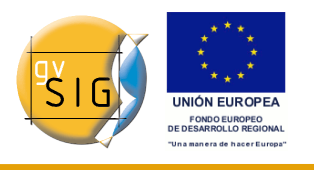

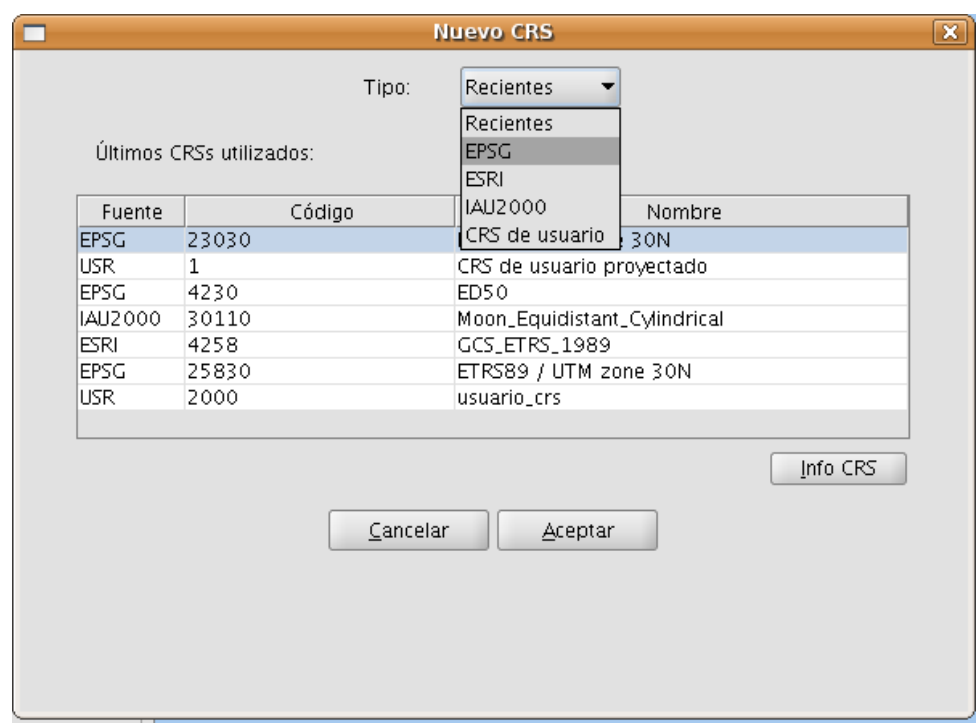

Figura 2: Selección del CRS. CRSs Recientes.

En este panel se permite la selección de CRSs desde cinco repositorios:

- Recientes: Aparecen los CRSs anteriormente utilizados (Figura 2). La lista de CRSs recientes estará disponible en la ejecución actual y posteriores de gvSIG y no está vinculada a un proyecto concreto.
- · EPSG: Permite buscar y seleccionar CRSs de la base de datos EPSG (European Petroleum Survey Group).
- ESRI: Permite buscar y seleccionar CRSs de la base de datos de ESRI
- IAU2000: Permite buscar y seleccionar CRSs de la base de datos IAU2000
- CRS de usuario: Permite crear y seleccionar un CRS definido por el usuario apoyándose, o no, en uno existente en la base de datos EPSG.

A continuación se realiza una breve descripción de cada una de las cinco opciones.

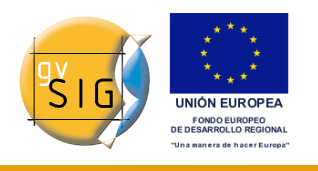

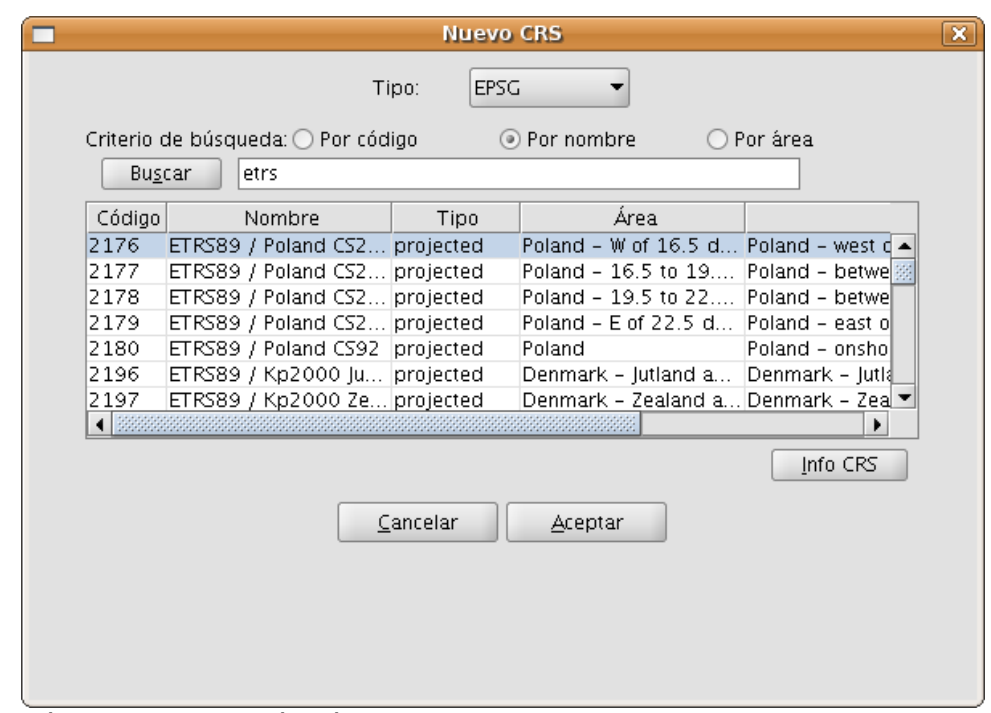

Figura 3: Repositorio EPSG.

La selección de CRS en la base de datos EPSG se puede realizar atendiendo a tres criteos de búsqueda: por el código EPSG(ej. 4230), por nombre del CRS (ej. ETRS89) o por área de aplicación (ej. Spain). En los dos últimos casos se realiza una búsqueda por una cadena de caracteres, obteniéndose todos aquellos CRSs en cuyo nombre o descripción del área figura la cadena introducida, no exigiéndose la igualdad entre las cadenas, sino la inclusión.

Pulsando en el botón *Info CRS* se accede a información detallada del CRS seleccionado en la tabla en el momento de pulsarlo, tal y como ilustran las figuras 4 y 5.

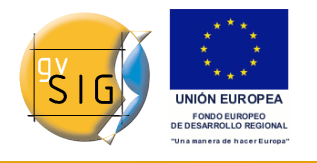

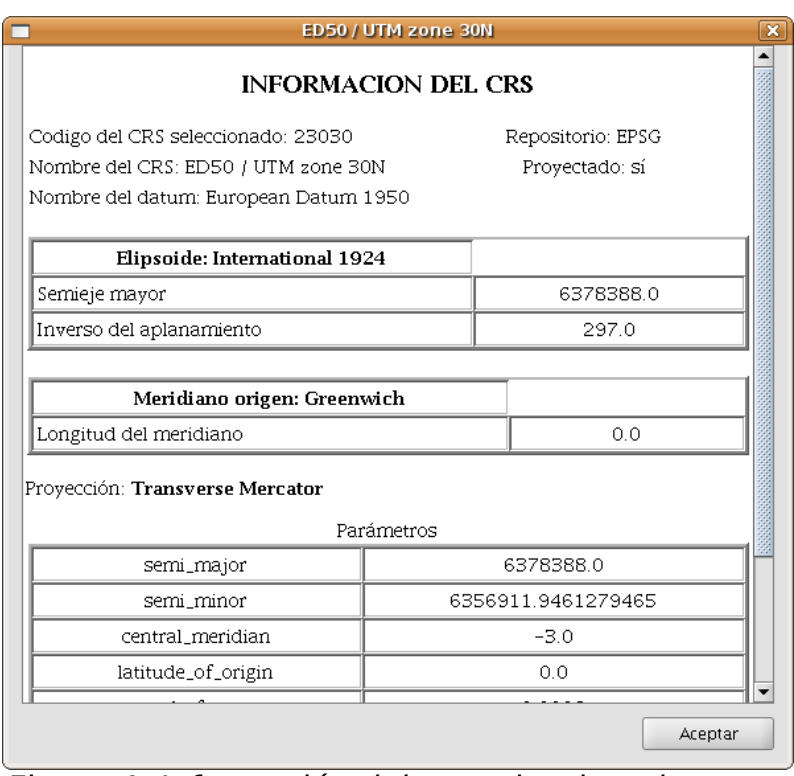

Figura 4: Información del crs seleccionado.

Dentro de la información mostrada para el CRS seleccionado conviene destacar la cadena Proj4. La librería jCRS incorpora las operaciones entre CRSs a través de la librería Proj4 [\(http://proj.maptools.org/\)](http://proj.maptools.org/), de manera que los resultados serán correctos siempre que esta cadena se haya construido correctamente. Esta información puede ser muy útil para la usuarios avanzados.

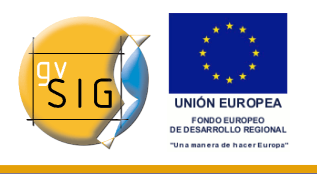

| Elipsoide: International 1924 |            |                    |
|-------------------------------|------------|--------------------|
| Semieje mayor                 | 6378388.0  |                    |
| Inverso del aplanamiento      |            | 297.0              |
| Meridiano origen: Greenwich   |            |                    |
| Longitud del meridiano        |            | 0.0                |
|                               | Parámetros |                    |
|                               |            |                    |
| semi_major                    |            | 6378388.0          |
| semi_minor                    |            | 6356911.9461279465 |
| central_meridian              |            | $-3.0$             |
| latitude_of_origin            |            | 0.0                |
| scale factor                  |            | 0.9996             |
| false_easting                 |            | 500000.0           |
| false_northing                |            | 0.0                |

Figura 5: Información del crs seleccionado, incluyendo la cadena proj4.

Este panel de información del CRS seleccionado está disponible en todos los repositorios incluidos dentro de la extensión.

La selección de CRSs en la base de datos IAU2000 o ESRI, figuras 6 y 7, respectivamente, se puede hacer por criterio de búsqueda a partir de código o nombre del CRS.

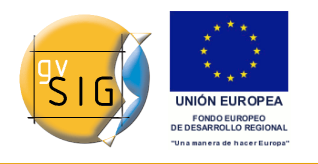

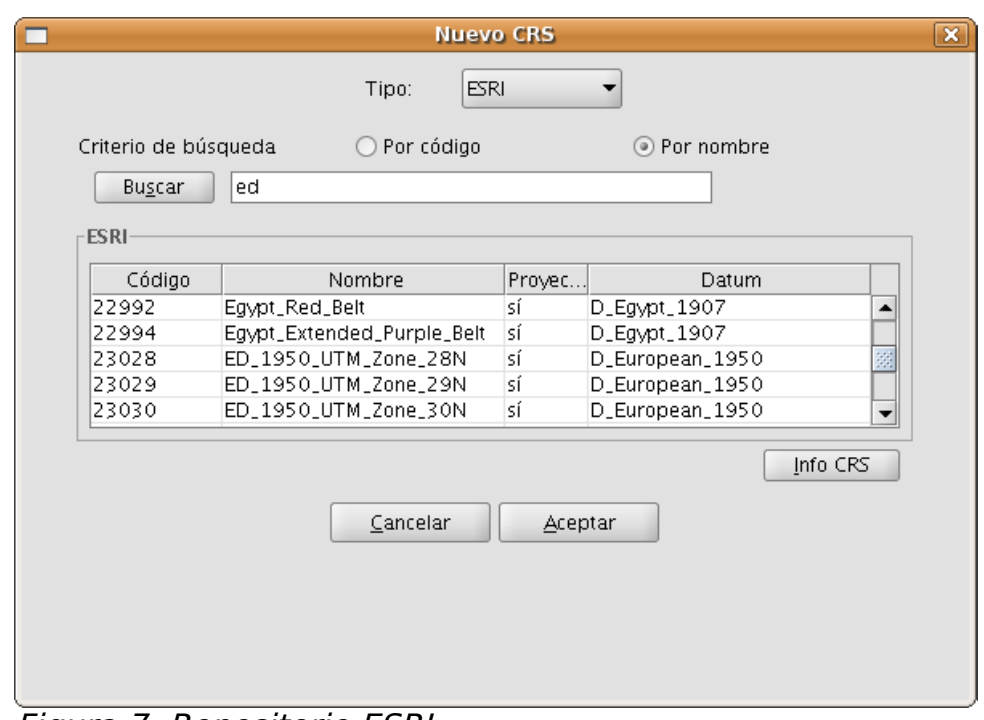

Figura 7: Repositorio ESRI.

Con el panel CRS de usuario se consigue una gestión completa de la base de datos de usuario, permitiéndose: seleccionar, editar o eliminar CRSs ya creados y crear nuevos CRSs.

La selección de CRSs de usuario existentes, figura 8, se puede realizar por código o por nombre. Dado que normalmente existirán pocos CRSs definidos por el usuario, se ha considerado conveniente que aparezcan en la tabla todos los CRSs cuando se despliega el panel o cuando se pulsa el botón pulsar sin haber introducido ningún código o cadena de búsqueda.

La explicación del proceso de creación, edición y eliminación de CRSs de usuario se incluye en un apartado posterior de este manual.

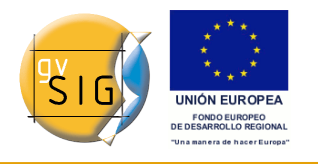

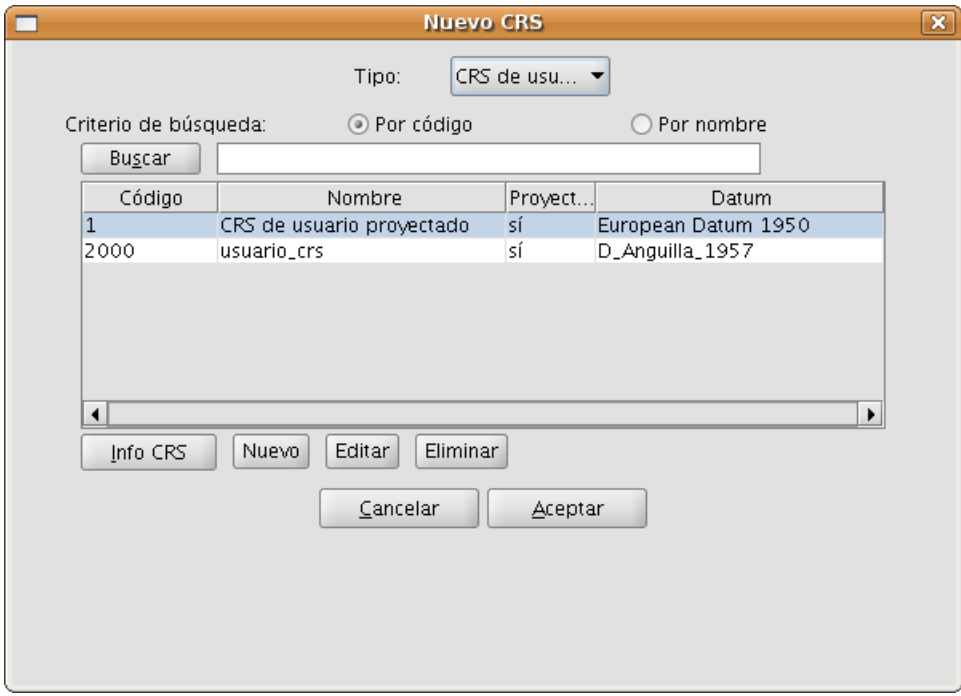

Figura 8: Repositorio de usuario.

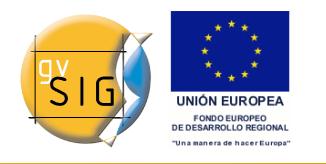

### **3.Establecer el CRS de una vista**

El CRS de la vista se debe establecer desde el panel Propiedades de la vista que se despliega tras pulsando en el botón Propiedades del panel Gestor de Proyectos de gvSIG, figura 9.

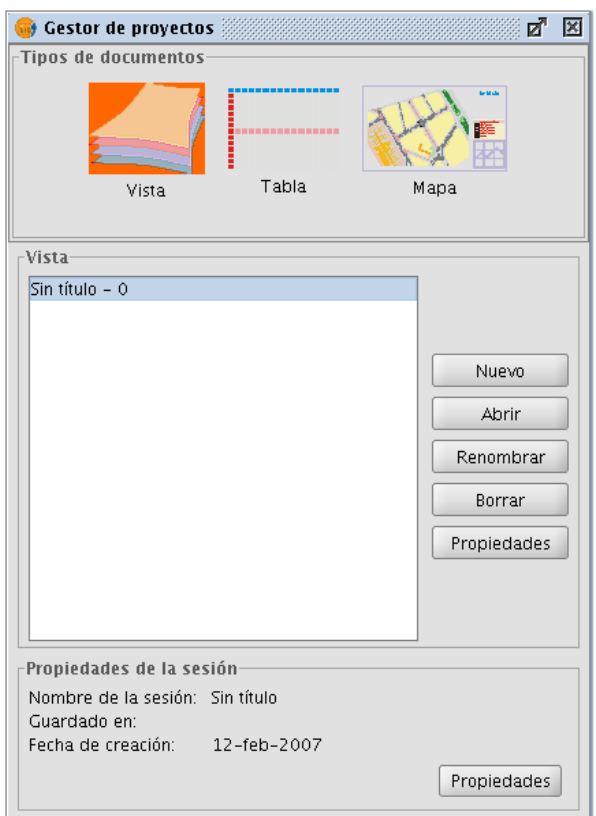

Figura 9. Gestor de Proyectos de gvSIG.

Tras pulsar en el botón Proyección actual del panel Propiedades de la vista, figura 10, se despliega el panel Nuevo CRS, figura 11, ya explicado en el apartado anterior de este manual.

IMPORTANTE: Actualmente no está disponible la reproyección de una vista ya abierta, de manera que si se cambia el CRS de la vista accediendo a sus

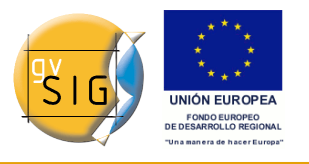

propiedades se pueden obtener resultados erróneos.

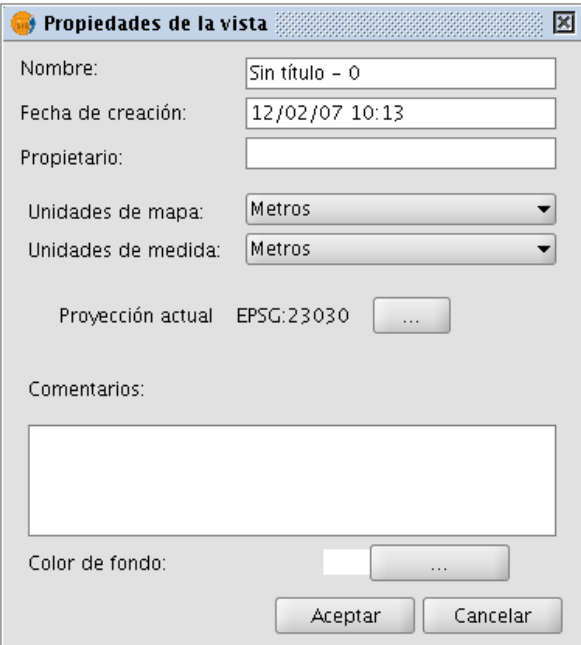

Figura 10. Propiedades de la vista.

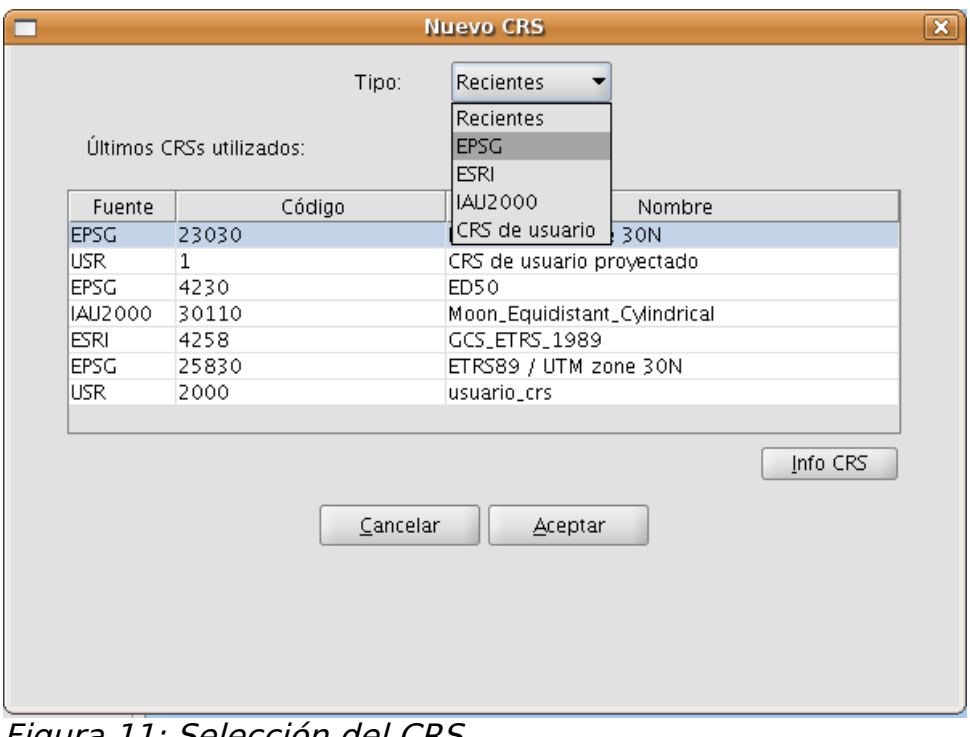

Figura 11: Selección del CRS.

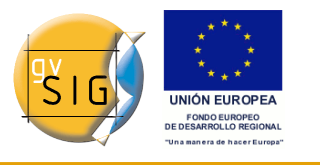

### **4.Seleccionar el CRS asociado a una capa**

La selección del CRS de una capa se realiza al añadir esta a la vista, en el panel Añadir capa, pulsando el botón correspondiente a Proyección actual, figura 12.

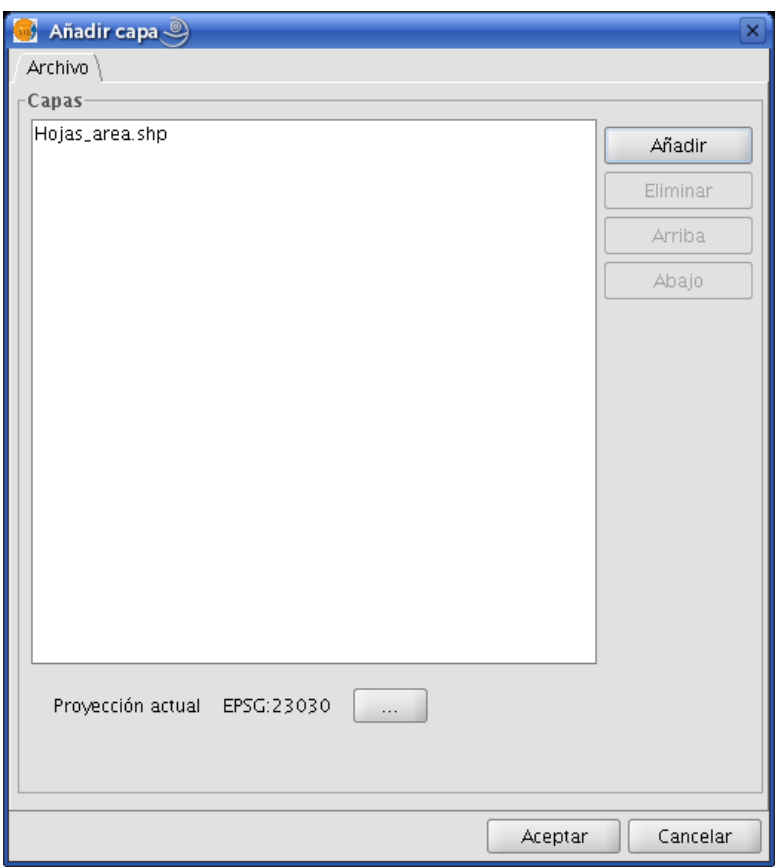

Figura 12. Añadir capa.

A continuación se despliega el panel CRS y Transformación en el que se debe seleccionar tanto el CRSs al que está referido la capa como la posible transformación para llevarlo al CRS de la vista, figura 13.

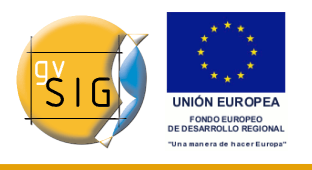

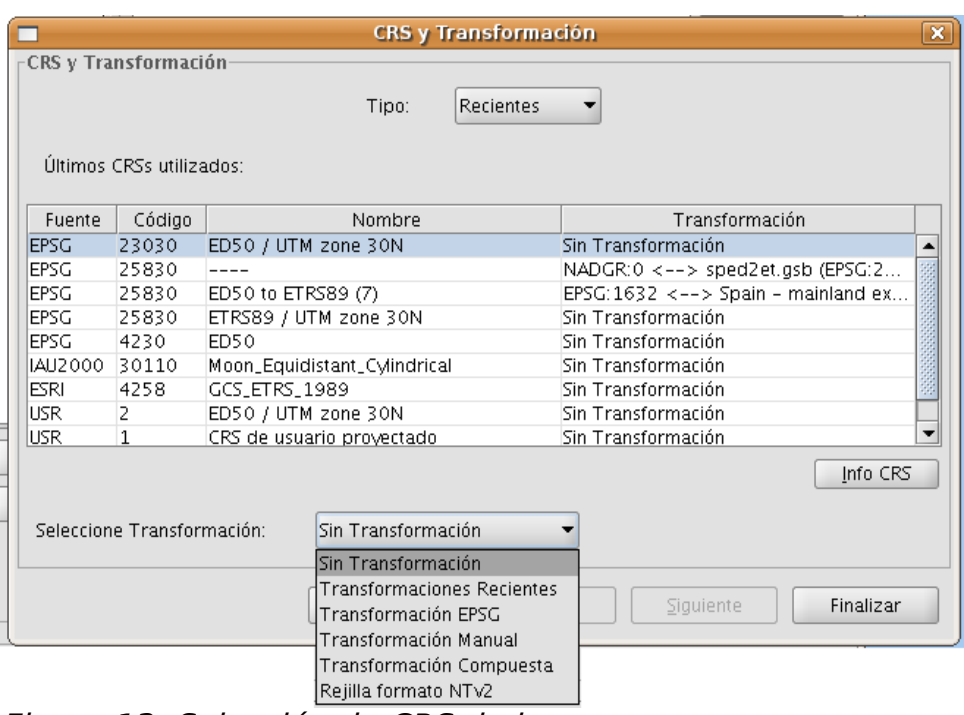

Figura 13: Selección de CRS de la capa.

Como novedad con respecto al panel CRS Nuevo descrito anteriormente, puede observarse que la tabla de CRS utilizados incorpora una nueva columna denominada Transformación. Esta columna servirá para agilizar la elección simultánea de CRS y transformación para la capa, siempre y cuando la elección deseada haya sido utilizada con anterioridad.

La selección de una transformación se explica posteriormente en este documento.

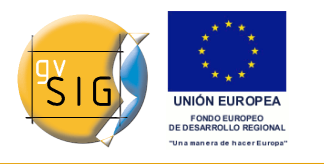

### **5.Creación, edición y eliminación de CRSs definidos por el usuario.**

En esta última versión de la extensión jCRS se ha incorporado la posibilidad de la definición de CRSs de usuario.

Esta funcionalidad está accesible desde los paneles de selección de CRSs, figura 14.

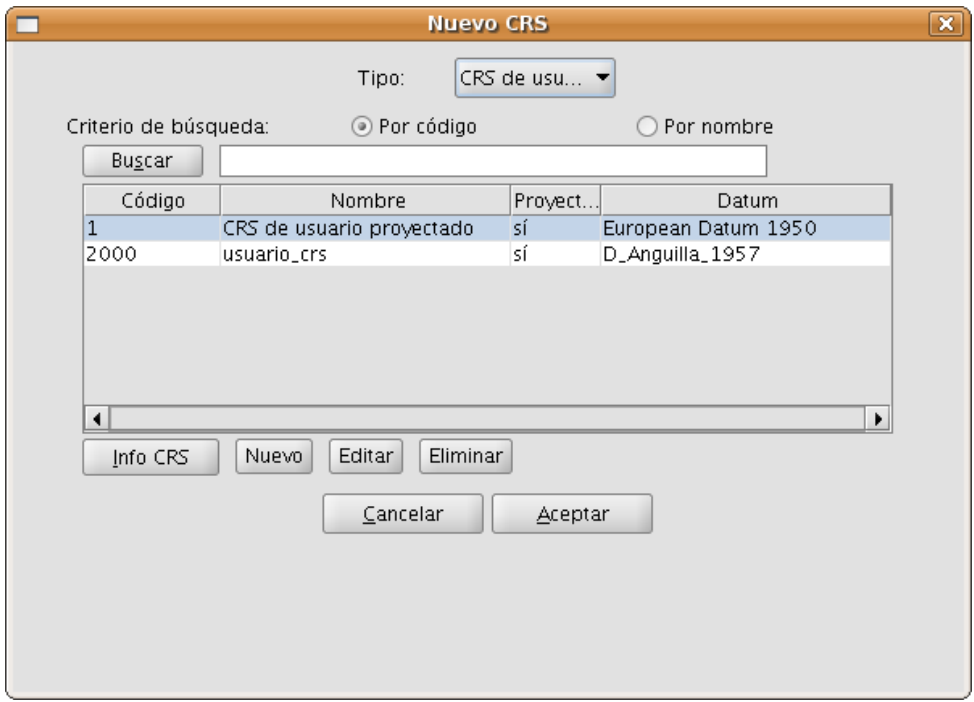

Figura 14: Selección de CRS de usuario.

Al elegir para el tipo de CRS la opción CRS de usario se plantean las siguientes opciones:

- 1. Elegir un CRS de usuario previamente creado, para lo que bastará con seleccionarlo de la tabla y pulsar el botón Aceptar. Para facilitar la selección cuando ya se han definido muchos CRSs de usuario se han incluido las dos opciones de búsqueda de CRSs más comunes: por código y por nombre.
- 2. Pedir información del CRS seleccionado, para lo que bastará con pulsar al

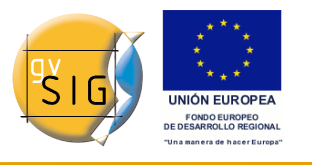

botón Info CRS, mostrando una información ya descrita anteriormente en este documento.

- 3. Editar el CRS seleccionado, para lo que bastará con pulsar el botón Editar. Se desplegarán unos paneles similares a los que aparecen para crear un CRS de usuario nuevo, paneles descritos en un apartado posterior de este documento.
- 4. Eliminar el CRS seleccionado, para lo que bastará con pulsar el botón Eliminar.
- 5. Creación de un nuevo CRS de usuario, tal y como se describe a continuación.

Para crear un nuevo CRS de usuario se debe pulsar sobre el botón Nuevo en el panel de la Figura 14, desplegándose el panel Definición de un nuevo CRS por el usuario, figura 15, que guia todo el proceso de creación.

En este panel se incluyen tres pestañas:

- CRS Usuario, en el que se debe elegir entre tres alternativas para crear el CRS:
	- $\circ$  A partir de definiciones de usuario. Corresponde en el que el usuario introducirá manualmente toda la información para la selección del CRS. Si esta es la opción seleccionada, los paneles correspondientes a las pestañas Datum y Sistemas de Coordenadas aparecerán vacíos, a espera de ser rellenados por el usuario, aunque parte de la información (elipsoide, meridiano origen, ...) se podrá recuperar de algún CRS incluido en la EPSG.
	- *A partir de un CRS Existente*. Esta opción permite seleccionar un CRS de la EPSG, pulsando sobre el botón con los tres puntos, cargar sus datos en los paneles correspondientes a las pestañas Datum y Sistema de Coordenadas, y crear el CRS de usurio modificando estos datos.
	- $\circ$  A partir de una cadena wkt. Esta opción es similar a la anterior pero cargando en los paneles correspondientes a las pestañas Datum y Sistema de Coordenadas, los datos del CRS definido por la cadena wkt introducida.
- Datum, el que se introduce la información del Datum asociado a la definición del CRS.
- Sistema de coordenadas, en el que se introduce la información del sistema de coordenadas asociado a la definición del CRS.

© 2008 Conselleria de Infraestructuras y Transporte Página 17 de 40

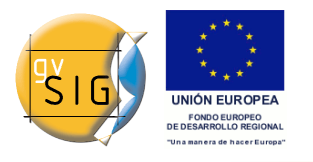

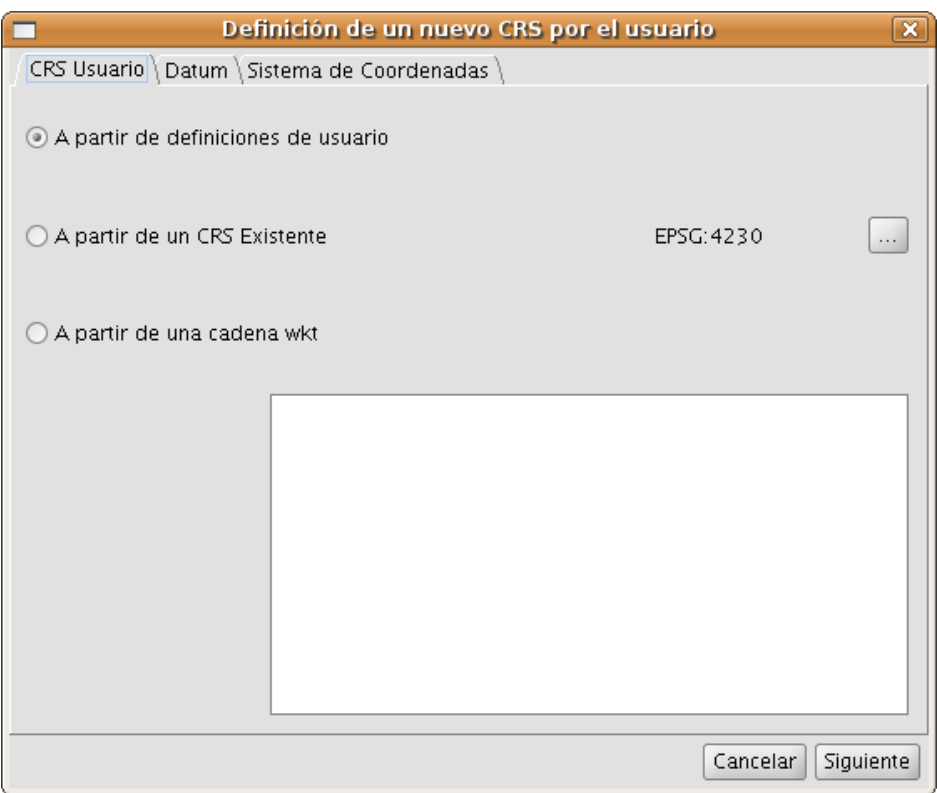

El botón Siguiente del panel mueve de una pestaña a la siguiente.

En la figura 16 se muestra el panel asociado a la pestaña Datum.

En este panel se debe introducir:

- Información del CRS a crear y que será utilizada en las operaciones de búsqueda:
	- o Nombre. Cadena alfanumérica que se va a asignar como denominación al CRS.
	- *Código.* Número enteror que se va a asignar al CRS para indexarlo en la base de datos y que por tanto no puede coincidir con el asignado previamente a otro CRS de usuario.
- Información del datum asociado al CRS:
	- Nombre del datum. Cadena alfanumérica que se va a utilizar para denominar al datum. Se puede seleccionar desde un CRS existente en la EPSG pulsando sobre el botón con los tres puntos que hay a la derecha

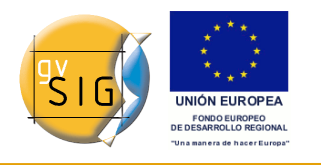

del campo texto.

- Elipsoide. Información de la superficie de referencia del CRS a crear. Se puede seleccionar desde un CRS existente en la EPSG pulsando sobre el botón con los tres puntos que hay a la derecha del campo texto destinado a introducir el nombre del elipsoide. La información a introducir es:
	- *Nombre del Elipsoide*. Cadena alfanumérica que se va a asignar como denominación.
	- Forma y dimensiones del elipsoide. Se puede elegir entre dos opciones:
		- a, inv\_f, es decir, semieje mayor del elipsoide e inverso del aplanamiento. Para definir correctamente el semieje mayor del elipsoide se debe introducir el valor y la unidad a la que está referida.
		- a, b, es decir, semiejes mayor y menor del elipsoide. Esta es la opción a elegir cuando la superficie de referencia sea esférica, en cuyo caso se introducirán valores iguales para ambos semiejes y el valor resultante para el inverso del aplanamiento será infinito. Para definir correctamente ambos semiejes del elipsoide se debe introducir el valor y la unidad a la que está referida.
- Meridiano. Aquí se introduce la información del meridiano origen utilizado en la definición del datum. Se puede seleccionar a partir de un CRS existente en la EPSG pulsando en el botón de tres puntos que hay a la derecha del campo texto del nombre. Se debe introducir la siguiente información:
	- o *Nombre del meridiano*. Cadena alfanumérica que se asignará como denominación al meridiano origen.
	- *Longitud*. Longitud geográfica respecto de Greenwich. Se debe introducir el valor y la unidad a la que se refiere.

Se ha optado por proponer por defecto al usurio el elipsoide GRS80 y el meridiano de Greenwich.

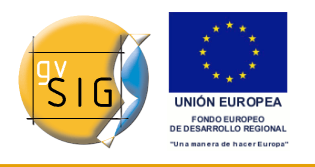

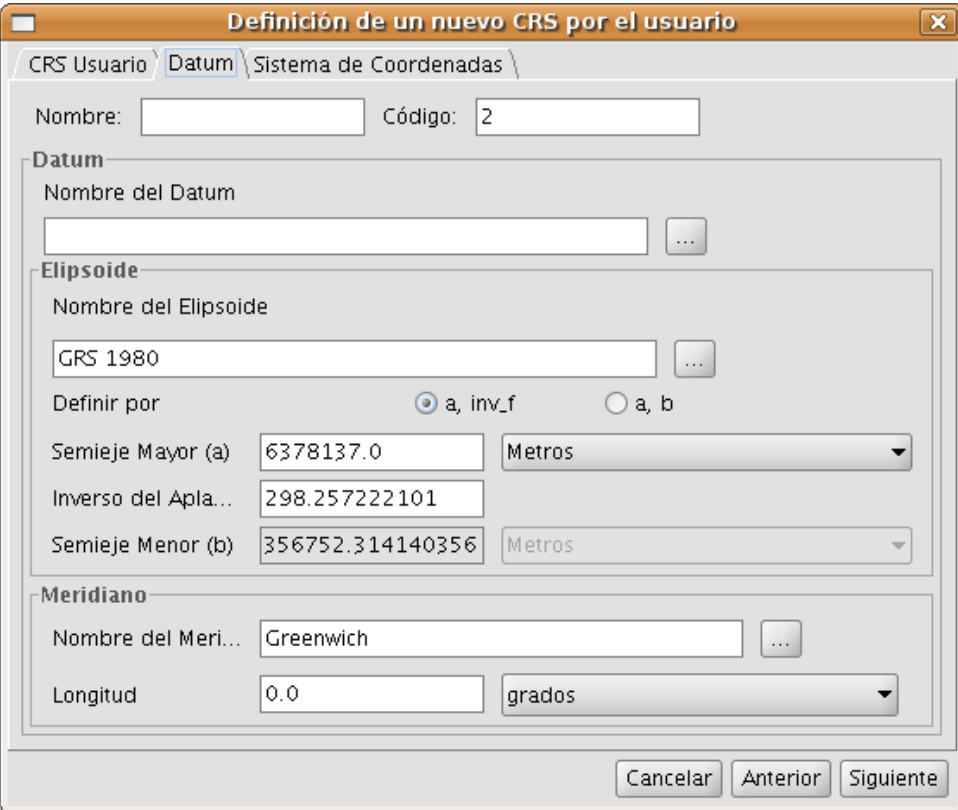

Figura 16: Definición del datum del CRS.

Una vez definidos los parámetros del datum, hay que introducir los datos del sistema de coordenadas asociado a la definición del CRS, figura 17.

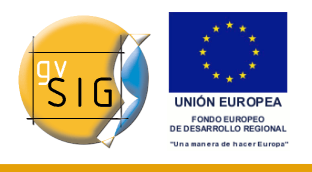

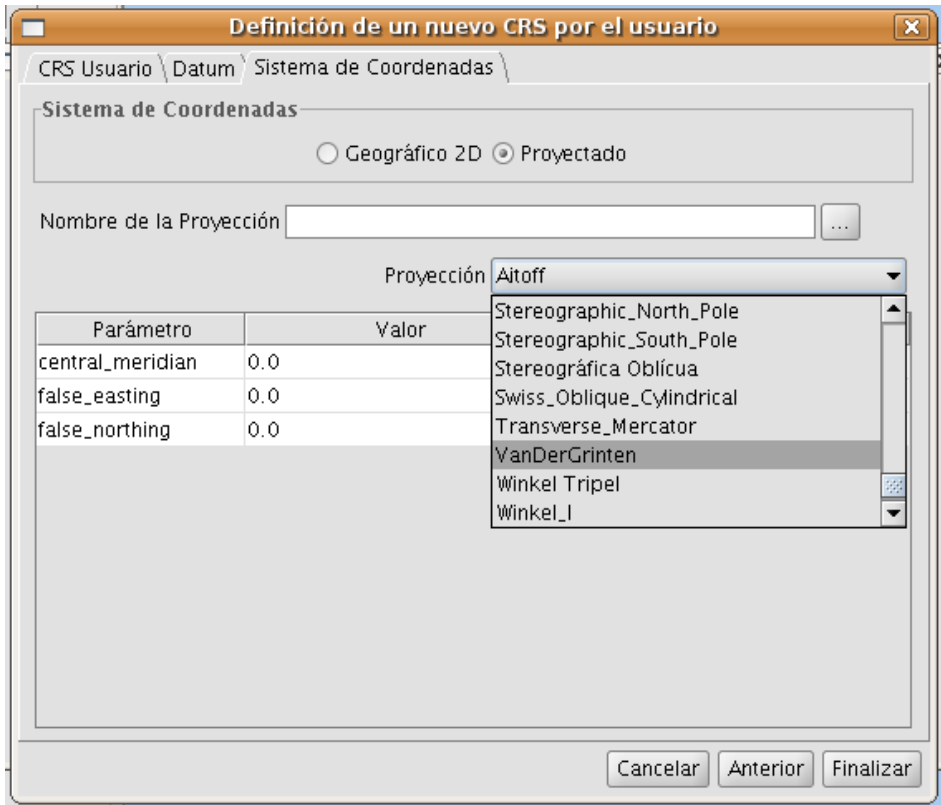

La definición del sistema de coordenadas pasa por definir: Figura 17: Selección del sistema de coordenadas del CRS.

- Tipo de Sistema de Coordenadas: Geográfico 2D o Proyectado.
- En el caso de que el sistema de coordenadas sea de tipo proyectado se debe definir:
	- o Nombre de la Proyección. Cadena alfanumérica que se utilazará para denominar al sistema proyectado.
	- *Proyección*. Se debe elegir una de las disponibles en la lista desplegable.
	- Parámetros de la proyección: Valor y unidad. La lista de parámetros cambia para cada tipo de proyección cartográfica.

Para editar un CRS de usuario previamente creado, figura 14, se debe

© 2008 Conselleria de Infraestructuras y Transporte Página 21 de 40

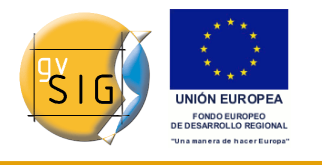

seleccionar en la tabla y pulsar sobre el botón editar.

A continuación se despliega el panel Definición de un nuevo CRS por el usario, figura 18, donde está deshabilitado la pestaña CRS Usuario y en el panel de Datum el código del CRS. El motivo de que no se pueda modificar el código del CRS es que este es el campo utilizado para la indexación en la base de datos de usuario. El resto de datos del datum son editables, al igual que los datos del sistema de coordenadas, figura 19.

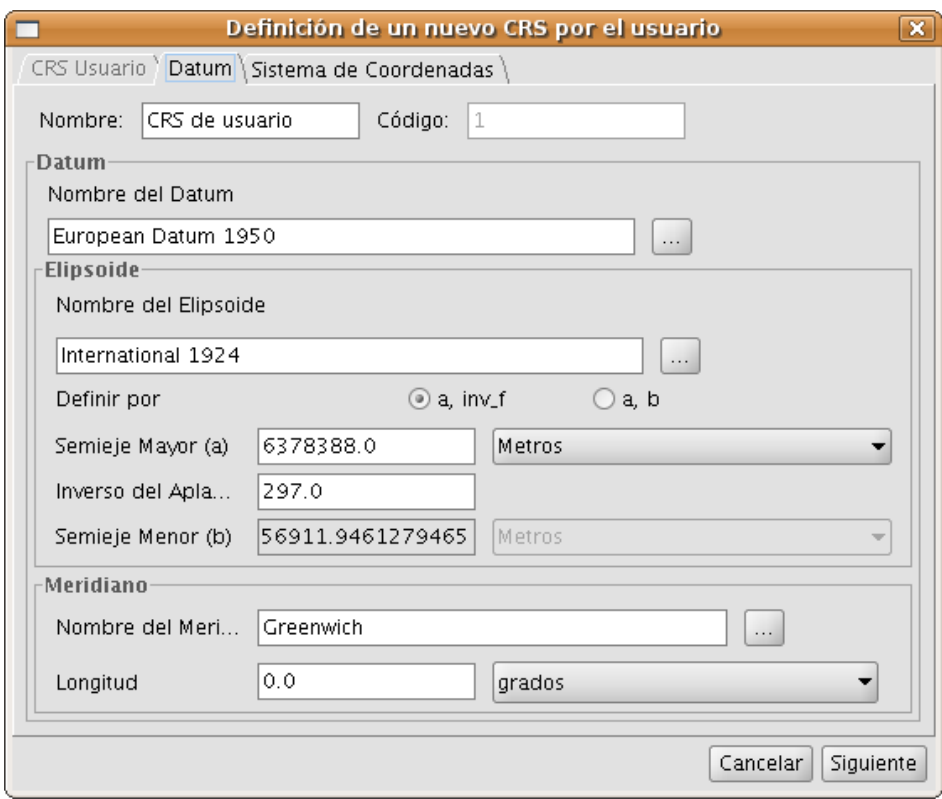

Figura 18: Edición del datum.

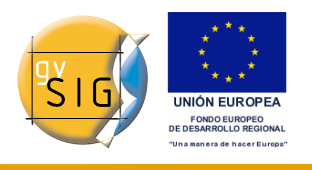

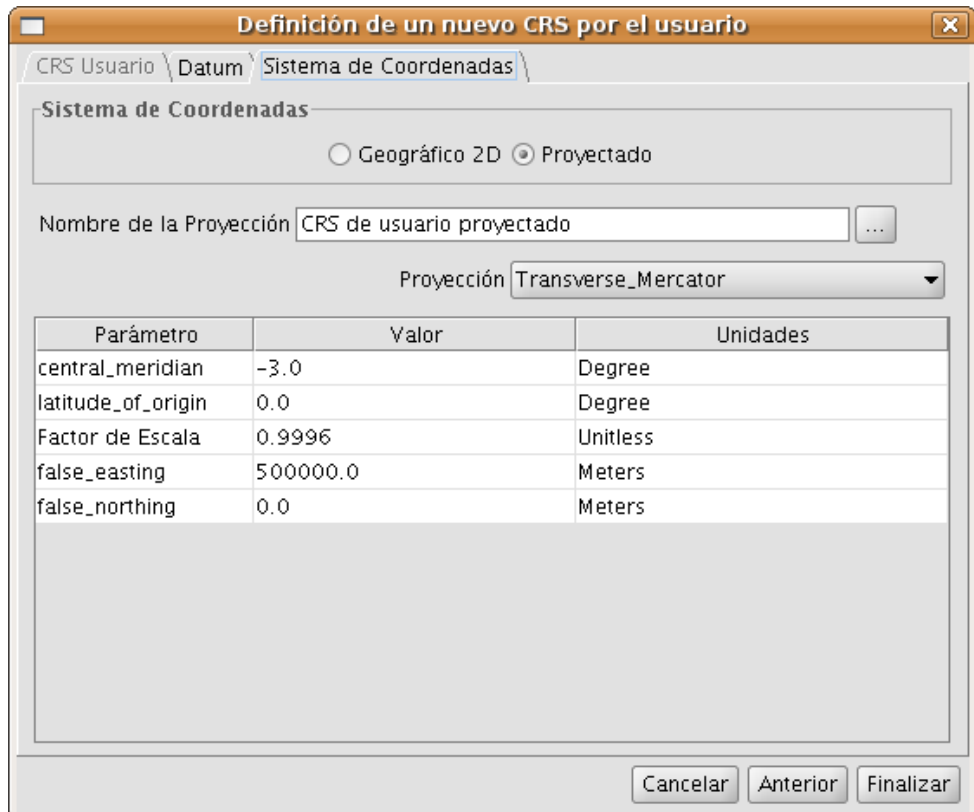

Figura 19: Edición del sistema de coordenadas del CRS.

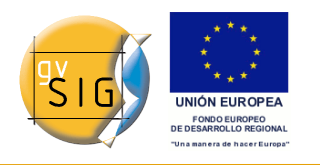

### **6.Transformaciones**

Conforme a la ISO 19111, hay dos tipos de operaciones para relacionar dos CRSs distintos: operaciones de conversión y operaciones de transformación:

- Una operación de conversión de coordenadas se aplica cuando el datum del CRS de la capa coincide con el datum del CRS de la vista, es decir, ambos CRSs corresponden al mismo sistema de referencia geodésico pero están en sistemas de coordenadas distintos. Cuando se elige el CRS de la capa en este caso se debe indicar la opción Sin Transformación.
- Una operación de transformación de coordenadas se aplica cuando el datum del CRS de la capa no coincide con el datum del CRS de la vista. En este caso se pueden plantear a su vez dos tipos de operaciones de coordenadas:
	- Que la operación únicamente involucre una transformación, cuando el sistema de coordenadas del CRS de la capa coincide con el sistema de coordenadas del CRS de la vista, en ambos CRSs la posición se expresa en el mismo sistema de coordenadas pero en diferente datum.
	- Que se realice una transformación y una conversión concatenadas porque no coincidan ni el datum ni el sistema de coordenadas del CRS de la capa y del CRS de la vista.

Si es necesaria una operación de transformación, se debe elegir el tipo de transformación en el cuadro de selección del CRS de la capa, figura 20, y pulsar el botón *Siguiente*, accediendo así al panel de la transformación correspondiente.

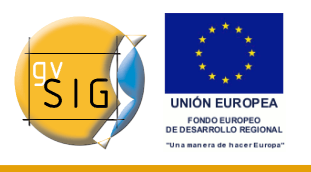

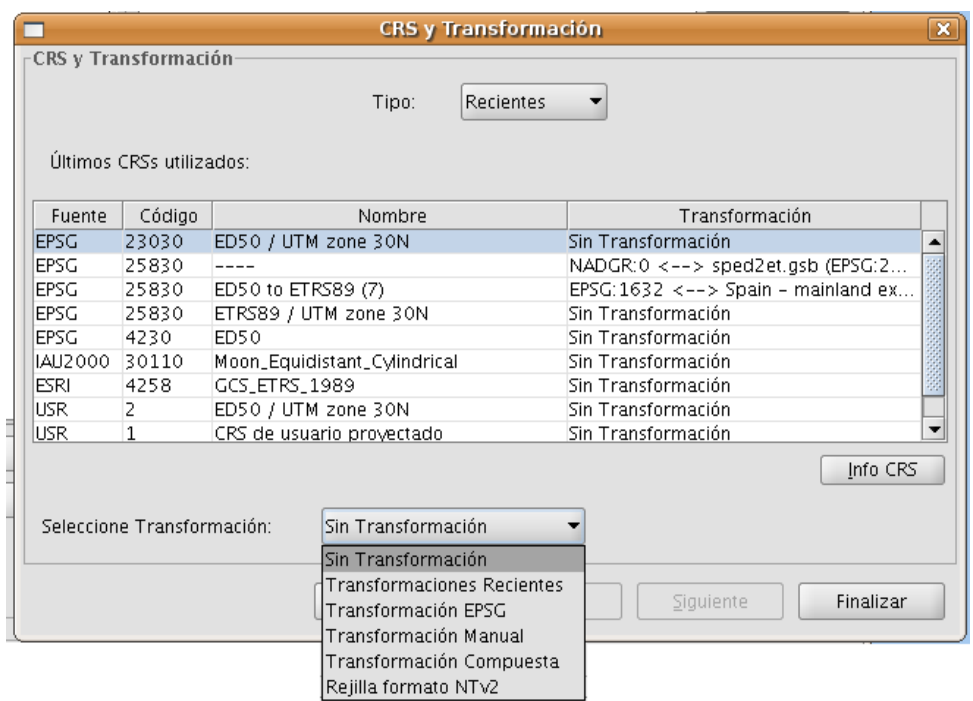

Figura 20: Selección del tipo de transformación.

El panel de transformación depende del tipo de transformación a aplicar:

● Transformación EPSG. Se trata de las operaciones transformación oficiales de 7 parámetros definidas en el repositorio EPSG. En el panel de este tipo de transformación aparecerá una tabla en la que se incluirán todas las transformaciones aplicables de la EPSG tomando como CRS fuente el elegido para la capa y como destino el que hay establecido en la vista, figura 21.

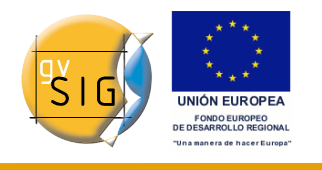

**Extensión gestión CRS's Versión 0.2.0 - BN11 Manual de Usuario 1.0**

| 1588 ED50 to ETRS89 (1)<br>transforma 4258 4230 Norway - offshore north<br>transforma 4258 4230 Denmark - onshore and<br>transforma 4258 4230 Gibraltar - onshore and<br>transforma 4258 4230 Spain - Balearic Islands.<br>transforma 4258 4230 Spain - mainland except<br>transforma 4258 4230 Spain - northwest (north<br>transforma 4258 4230 France - onshore and off<br>transforma 4258 4230 Turkey - onshore and of<br>transforma 4258 4230 Spain - mainland and Ba<br>transforma 4258 4230 Spain - mainland and Ba | Códi Nombre de la Transform  Tipo de la  CRS  CRS |  | Descripción del Área |  |
|----------------------------------------------------------------------------------------------------|---------------------------------------------------|--|----------------------|--|
| 1626 ED50 to ETRS89 (4)<br>1628 ED50 to ETRS89 (5)                                                                                                    |                                                   |  |                      |  |
| 1630 ED50 to ETRS89 (6)<br>1632 ED50 to ETRS89 (7)<br>1634 ED50 to ETRS89 (8)<br>1650 ED50 to ETRS89 (10)<br>1783 ED50 to ETRS89 (9)<br>158 ED50 to ETRS89 (11)<br>159 ED50 to ETRS89 (12)                                                                                                    |                                                   |  |                      |  |
|                                                                                                    |                                                   |  |                      |  |
|                                                                                                    |                                                   |  |                      |  |
|                                                                                                    |                                                   |  |                      |  |
|                                                                                                    |                                                   |  |                      |  |
|                                                                                                    |                                                   |  |                      |  |
|                                                                                                    |                                                   |  |                      |  |
|                                                                                                    |                                                   |  |                      |  |
|                                                                                                    |                                                   |  |                      |  |
|                                                                                                    |                                                   |  |                      |  |
|                                                                                                    |                                                   |  |                      |  |
|                                                                                                    |                                                   |  |                      |  |
|                                                                                                    |                                                   |  |                      |  |
|                                                                                                    |                                                   |  |                      |  |
|                                                                                                    |                                                   |  |                      |  |
|                                                                                                    |                                                   |  |                      |  |

Figura 21: Transformación EPSG.

Hay que tener en cuenta que las operaciones de transformación de este tipo se realizan siempre entre CRSs base, es decir, no proyectados, por lo que, si el CRS de la vista o de la capa es proyectado, en los campos CRS fuente y CRS destino aparecerá su correspondiente CRS base. También hay que tener en cuenta que para que este tipo de transformación pueda darse, tanto el CRS de la vista, como el CRS de la capa tienen que venir del repositorio de la EPSG, si provienen de distintos repositorios, la tabla aparecerá vacía.

• Transformación Manual. Este caso permite definir una transformación de Helmert a través de la introducción de sus siete parámetros, figura 22.

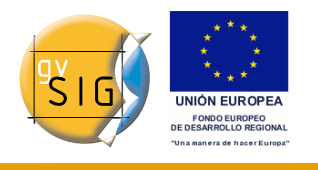

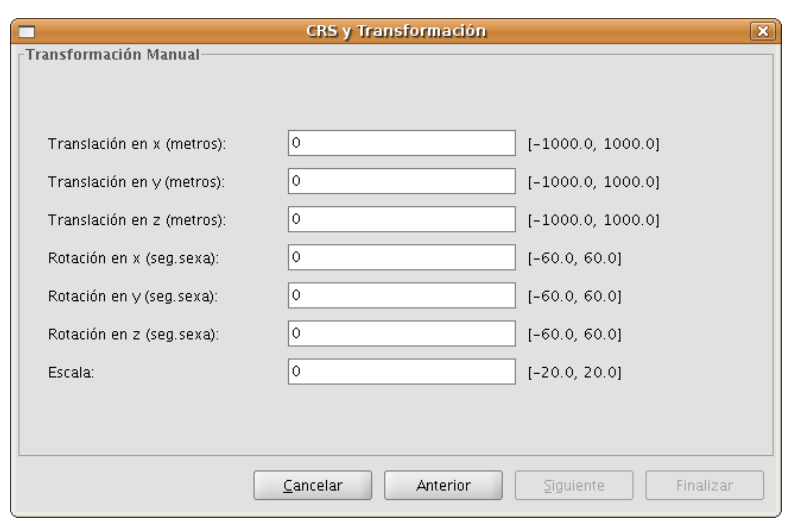

Figura 22: Transformación manual.

• Transformación por fichero Rejilla, figura 23. En este caso se aplica una transformación basada en un fichero rejilla con formato NTv2. Se debe elegir el fichero a utilizar, pudiendo seleccionarlo de la lista de disponibles o importarlo de una ubicación a especificar. Dado que en un fichero en formato Ntv2 las traslaciones han sido calculadas en un CRS base determinado hay que indicar también este dato, que en este caso será o el CRS base del CRS de la vista, o el CRS base del CRS de la capa.

IMPORTANTE: Un fichero rejilla tiene un ámbito de aplicación determinado, que puede deducirse de la información que se muestra sobre este fichero en el panel de transformación. Fuera de este ámbito no se realiza operación de transformación alguna, por lo que la precisión en la reproyección será notablemente inferior, ya que solo se estaría aplicando la correspondiente operación de conversión entre sistemas de coordenadas.

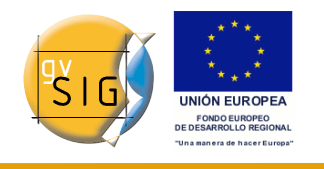

**Extensión gestión CRS's Versión 0.2.0 - BN11 Manual de Usuario 1.0**

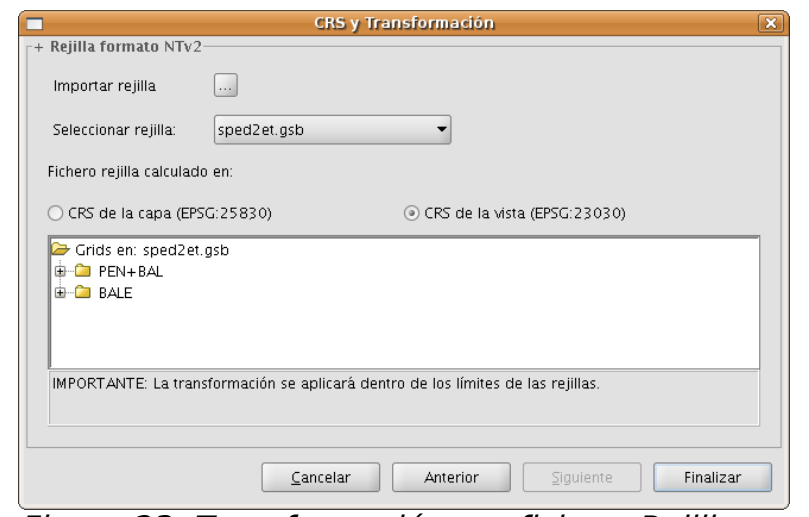

Figura 23: Transformación por fichero Rejillas.

• Transformaciones Recientes, figura 24. Esta opción permite seleccionar una transformación entre las utilizadas anteriormente. La lista de Transformaciones recientes estará disponible en la ejecución actual y posteriores de gvSIG y no está vinculada a un proyecto concreto.

Hay dos mecanismos para la selección de una transformación reciente. El primero de ellos será mediante el panel de selección de CRS para la capa. Como novedad, se ha insertado un campo en la tabla para indicar si el CRS que se ha seleccionado para la tabla ha sido utilizado conjuntamente con una transformación en alguna ejecución reciente del programa. Si se selecciona dicho CRS y transformación reciente, se pueden realizar dos acciones:

- Aceptar dicho CRS y transformación.
- Continuar el proceso de selección de transformación. Este caso servirá para revisar la transformación seleccionada, ya que los paneles posteriores se cargarán con la información de la transformación elegida, pudiendo en cualquier caso modificarse y seleccionar otra distinta, en cuyo caso en la siguiente selección de CRS para la capa, una nueva transformación reciente, será añadida con los datos que se han asignado. Para acceder a la información del CRS y la transformación basta con pulsar el botón de Info CRS obtendremos dicha información, figura 25.

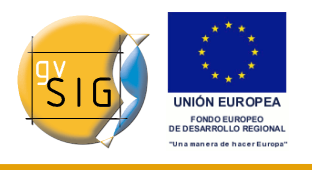

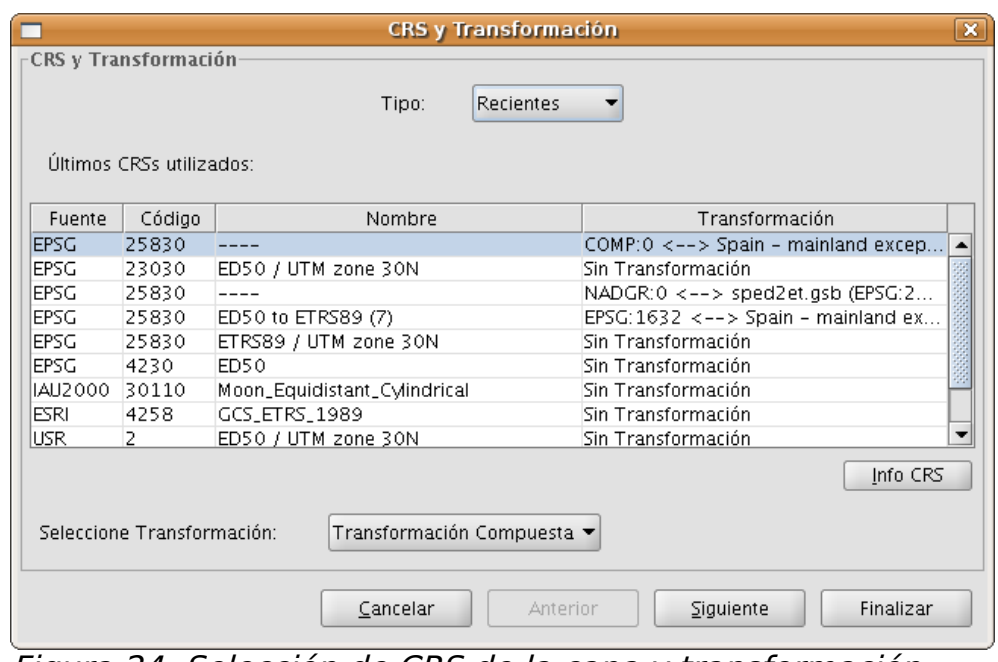

Figura 24: Selección de CRS de la capa y transformación reciente adjunta.

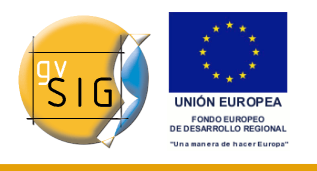

| ETRS89 / UTM zone 30N<br>Longitud del meridiano                                                                                                    | 0.0            | ×                       |  |
|----------------------------------------------------------------------------------------------------|----------------|-------------------------|--|
| Proyección: Transverse Mercator                                                                                                    |                |                         |  |
|                                                                                                    | Parámetros     |                         |  |
| semi_major                                                                                                    |                | 6378137.0               |  |
| semi minor                                                                                                    |                | 6356752.314140356       |  |
| central meridian                                                                                                    |                | $-3.0$                  |  |
| latitude_of_origin                                                                                                    |                | 0.0                     |  |
| scale factor                                                                                                    |                | 0.9996                  |  |
| false_easting                                                                                                    |                | 500000.0                |  |
| false_northing                                                                                                    |                | 0.0                     |  |
| Cadena proj4: +proj=tmerc +lat_0=0.0 +lon_0=-3.0 +k=0.9996<br>$+x_{-}0$ =500000.0 +y <sub>-</sub> 0=0.0 +ellps=GRS80 +units=m                       | Transformación |                         |  |
| Tipo de la Transofmación: Compuesta                                                                                                    |                |                         |  |
| CRS fuente: EPSG:25830                                                                                                    |                | CRS destino: EPSG:23030 |  |
| Detalles de la transformación: Spain – mainland except northwest (north of 41<br>deg 30m N and west of 4 deg 30 min W). @ sped2et.gsb (EPSG:23030). |                |                         |  |
|                                                                                                    |                |                         |  |

Figura 25: Información del CRS de la capa y la transformación seleccionada.

La segunda de las opciones será mediante la elección del CRS sin transformación y seleccionando como tipo de transformación Transformaciones recientes, desplegándose un panel donde se podrá elegir entre las transformaciones previamente definidas, figura 26.

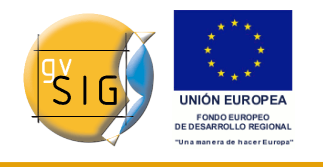

**Extensión gestión CRS's Versión 0.2.0 - BN11 Manual de Usuario 1.0**

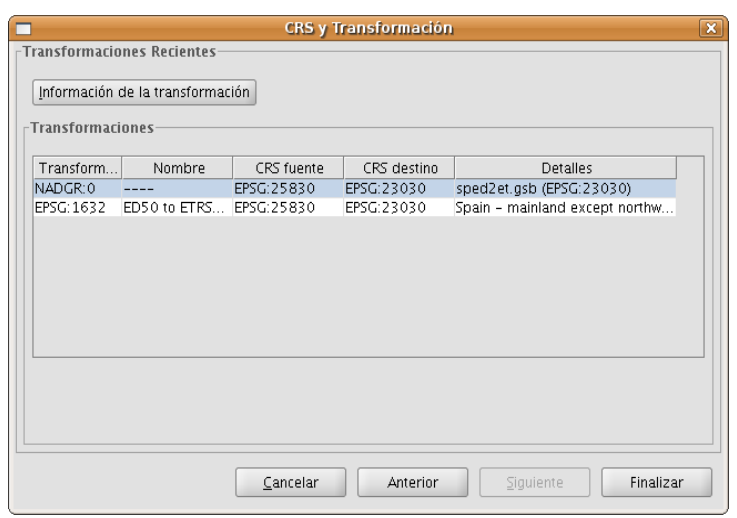

Figura 26: Transformaciones Recientes.

• Transformaciones Compuestas. Como novedad en esta versión se incluye un nuevo tipo de transformación, la compuesta. El objetivo de este tipo de transformación es dotar a gvSIG de la posibilidad de representar dos CRS cuyos datums son distintos, no existe transformación directa entre ambos, pero si se conocen transformaciones desde ambos a un mismo CRS distinto.

En este caso la transformación compuesta jugará un papel esencial, al poder definir dos transformaciones, una de ellas referida al CRS de la capa y la otra al CRS de la vista definida con anterioridad.

Con este mecanismo podremos conseguir que el CRS de la capa vaya al CRS de la vista pasando antes por un CRS intermedio que está conectado con los dos.

Para ello, una vez seleccionado el CRS de la capa y como tipo de transformación la compuesta, se pasa a:

- 1. Definir la transformación a aplicar al CRS de la capa, figura 27.
- 2. Definir la transformación a aplicar al CRS de la vista, figura 28.

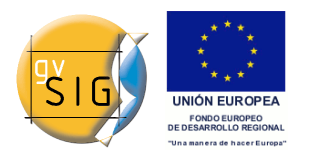

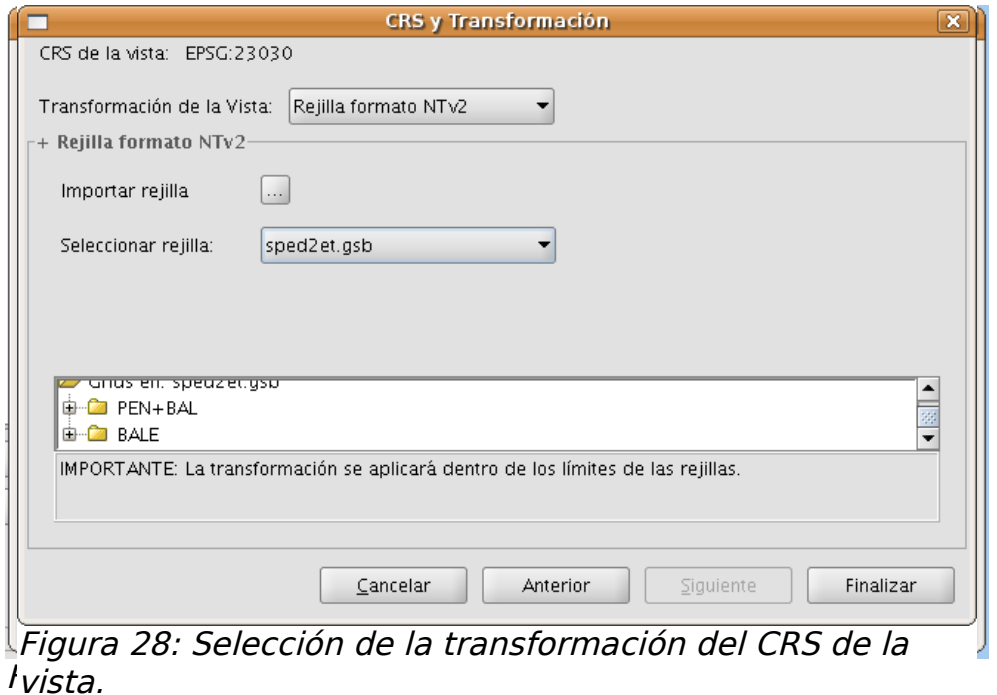

capa.

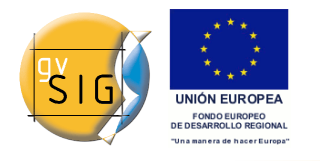

# **7.Problemas conocidos**

- Al añadir o editar un nuevo CRS de usuario, el resto de CRS desparecen de la lista y sólo se ve el creado o editado. Si realizamos una nueva búsqueda aparecerán de nuevo.
- El nombre que aparece en la ventana de selección de CRS de tipo usuario no es el que se le asigna en el campo "nombre" si no el que se escribió en el campo "nombre de la proyección" de la pestaña "Sistema de coordenadas". Esto no afecta a las búsquedas, que sí se efectúan por el campo "nombre" del CRS.
- $\bullet$  Al definir un nuevo CRS de Usuario con latitud de origen = 90.0, la medición de distancias y perímetros no funciona en zonas situadas en el hemisferio norte.
- La búsqueda de CRSs por nombre y área no funciona correctamente cuando se introducen varias palabras en el cuadro de búsqueda.

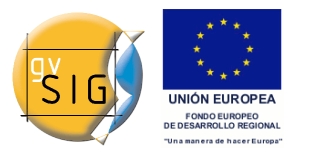

 GNU GENERAL PUBLIC LICENSE Version 2, June 1991

 Copyright (C) 1989, 1991 Free Software Foundation, Inc., 51 Franklin Street, Fifth Floor, Boston, MA 02110-1301 USA Everyone is permitted to copy and distribute verbatim copies of this license document, but changing it is not allowed.

#### Preamble

 The licenses for most software are designed to take away your freedom to share and change it. By contrast, the GNU General Public License is intended to guarantee your freedom to share and change free software--to make sure the software is free for all its users. This General Public License applies to most of the Free Software Foundation's software and to any other program whose authors commit to using it. (Some other Free Software Foundation software is covered by the GNU Lesser General Public License instead.) You can apply it to your programs, too.

When we speak of free software, we are referring to freedom, not price. Our General Public Licenses are designed to make sure that you have the freedom to distribute copies of free software (and charge for this service if you wish), that you receive source code or can get it if you want it, that you can change the software or use pieces of it in new free programs; and that you know you can do these things.

 To protect your rights, we need to make restrictions that forbid anyone to deny you these rights or to ask you to surrender the rights. These restrictions translate to certain responsibilities for you if you distribute copies of the software, or if you modify it.

 For example, if you distribute copies of such a program, whether gratis or for a fee, you must give the recipients all the rights that you have. You must make sure that they, too, receive or can get the source code. And you must show them these terms so they know their rights.

We protect your rights with two steps: (1) copyright the software, and (2) offer you this license which gives you legal permission to copy, distribute and/or modify the software.

 Also, for each author's protection and ours, we want to make certain that everyone understands that there is no warranty for this free software. If the software is modified by someone else and passed on, we want its recipients to know that what they have is not the original, so that any problems introduced by others will not reflect on the original authors' reputations.

 Finally, any free program is threatened constantly by software patents. We wish to avoid the danger that redistributors of a free program will individually obtain patent licenses, in effect making the

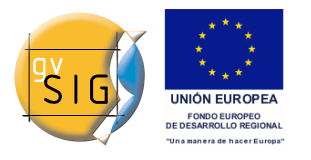

program proprietary. To prevent this, we have made it clear that any patent must be licensed for everyone's free use or not licensed at all.

 The precise terms and conditions for copying, distribution and modification follow.

 GNU GENERAL PUBLIC LICENSE TERMS AND CONDITIONS FOR COPYING, DISTRIBUTION AND MODIFICATION

 0. This License applies to any program or other work which contains a notice placed by the copyright holder saying it may be distributed under the terms of this General Public License. The "Program", below, refers to any such program or work, and a "work based on the Program" means either the Program or any derivative work under copyright law: that is to say, a work containing the Program or a portion of it, either verbatim or with modifications and/or translated into another language. (Hereinafter, translation is included without limitation in the term "modification".) Each licensee is addressed as "you".

Activities other than copying, distribution and modification are not covered by this License; they are outside its scope. The act of running the Program is not restricted, and the output from the Program is covered only if its contents constitute a work based on the Program (independent of having been made by running the Program). Whether that is true depends on what the Program does.

 1. You may copy and distribute verbatim copies of the Program's source code as you receive it, in any medium, provided that you conspicuously and appropriately publish on each copy an appropriate copyright notice and disclaimer of warranty; keep intact all the notices that refer to this License and to the absence of any warranty; and give any other recipients of the Program a copy of this License along with the Program.

You may charge a fee for the physical act of transferring a copy, and you may at your option offer warranty protection in exchange for a fee.

 2. You may modify your copy or copies of the Program or any portion of it, thus forming a work based on the Program, and copy and distribute such modifications or work under the terms of Section 1 above, provided that you also meet all of these conditions:

 a) You must cause the modified files to carry prominent notices stating that you changed the files and the date of any change.

 b) You must cause any work that you distribute or publish, that in whole or in part contains or is derived from the Program or any part thereof, to be licensed as a whole at no charge to all third parties under the terms of this License.

 c) If the modified program normally reads commands interactively when run, you must cause it, when started running for such interactive use in the most ordinary way, to print or display an announcement including an appropriate copyright notice and a

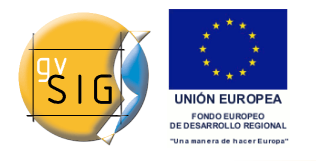

 notice that there is no warranty (or else, saying that you provide a warranty) and that users may redistribute the program under these conditions, and telling the user how to view a copy of this License. (Exception: if the Program itself is interactive but does not normally print such an announcement, your work based on the Program is not required to print an announcement.)

These requirements apply to the modified work as a whole. If identifiable sections of that work are not derived from the Program, and can be reasonably considered independent and separate works in themselves, then this License, and its terms, do not apply to those sections when you distribute them as separate works. But when you distribute the same sections as part of a whole which is a work based on the Program, the distribution of the whole must be on the terms of this License, whose permissions for other licensees extend to the entire whole, and thus to each and every part regardless of who wrote it.

Thus, it is not the intent of this section to claim rights or contest your rights to work written entirely by you; rather, the intent is to exercise the right to control the distribution of derivative or collective works based on the Program.

In addition, mere aggregation of another work not based on the Program with the Program (or with a work based on the Program) on a volume of a storage or distribution medium does not bring the other work under the scope of this License.

 3. You may copy and distribute the Program (or a work based on it, under Section 2) in object code or executable form under the terms of Sections 1 and 2 above provided that you also do one of the following:

a) Accompany it with the complete corresponding machine-readable source code, which must be distributed under the terms of Sections 1 and 2 above on a medium customarily used for software interchange; or,

 b) Accompany it with a written offer, valid for at least three years, to give any third party, for a charge no more than your cost of physically performing source distribution, a complete machine-readable copy of the corresponding source code, to be distributed under the terms of Sections 1 and 2 above on a medium customarily used for software interchange; or,

 c) Accompany it with the information you received as to the offer to distribute corresponding source code. (This alternative is allowed only for noncommercial distribution and only if you received the program in object code or executable form with such an offer, in accord with Subsection b above.)

The source code for a work means the preferred form of the work for making modifications to it. For an executable work, complete source code means all the source code for all modules it contains, plus any associated interface definition files, plus the scripts used to control compilation and installation of the executable. However, as a

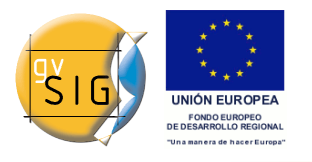

special exception, the source code distributed need not include anything that is normally distributed (in either source or binary form) with the major components (compiler, kernel, and so on) of the operating system on which the executable runs, unless that component itself accompanies the executable.

If distribution of executable or object code is made by offering access to copy from a designated place, then offering equivalent access to copy the source code from the same place counts as distribution of the source code, even though third parties are not compelled to copy the source along with the object code.

 4. You may not copy, modify, sublicense, or distribute the Program except as expressly provided under this License. Any attempt otherwise to copy, modify, sublicense or distribute the Program is void, and will automatically terminate your rights under this License. However, parties who have received copies, or rights, from you under this License will not have their licenses terminated so long as such parties remain in full compliance.

 5. You are not required to accept this License, since you have not signed it. However, nothing else grants you permission to modify or distribute the Program or its derivative works. These actions are prohibited by law if you do not accept this License. Therefore, by modifying or distributing the Program (or any work based on the Program), you indicate your acceptance of this License to do so, and all its terms and conditions for copying, distributing or modifying the Program or works based on it.

 6. Each time you redistribute the Program (or any work based on the Program), the recipient automatically receives a license from the original licensor to copy, distribute or modify the Program subject to these terms and conditions. You may not impose any further restrictions on the recipients' exercise of the rights granted herein. You are not responsible for enforcing compliance by third parties to this License.

 7. If, as a consequence of a court judgment or allegation of patent infringement or for any other reason (not limited to patent issues), conditions are imposed on you (whether by court order, agreement or otherwise) that contradict the conditions of this License, they do not excuse you from the conditions of this License. If you cannot distribute so as to satisfy simultaneously your obligations under this License and any other pertinent obligations, then as a consequence you may not distribute the Program at all. For example, if a patent license would not permit royalty-free redistribution of the Program by all those who receive copies directly or indirectly through you, then the only way you could satisfy both it and this License would be to refrain entirely from distribution of the Program.

If any portion of this section is held invalid or unenforceable under any particular circumstance, the balance of the section is intended to apply and the section as a whole is intended to apply in other circumstances.

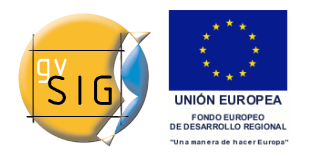

It is not the purpose of this section to induce you to infringe any patents or other property right claims or to contest validity of any such claims; this section has the sole purpose of protecting the integrity of the free software distribution system, which is implemented by public license practices. Many people have made generous contributions to the wide range of software distributed through that system in reliance on consistent application of that system; it is up to the author/donor to decide if he or she is willing to distribute software through any other system and a licensee cannot impose that choice.

This section is intended to make thoroughly clear what is believed to be a consequence of the rest of this License.

 8. If the distribution and/or use of the Program is restricted in certain countries either by patents or by copyrighted interfaces, the original copyright holder who places the Program under this License may add an explicit geographical distribution limitation excluding those countries, so that distribution is permitted only in or among countries not thus excluded. In such case, this License incorporates the limitation as if written in the body of this License.

 9. The Free Software Foundation may publish revised and/or new versions of the General Public License from time to time. Such new versions will be similar in spirit to the present version, but may differ in detail to address new problems or concerns.

Each version is given a distinguishing version number. If the Program specifies a version number of this License which applies to it and "any later version", you have the option of following the terms and conditions either of that version or of any later version published by the Free Software Foundation. If the Program does not specify a version number of this License, you may choose any version ever published by the Free Software Foundation.

 10. If you wish to incorporate parts of the Program into other free programs whose distribution conditions are different, write to the author to ask for permission. For software which is copyrighted by the Free Software Foundation, write to the Free Software Foundation; we sometimes make exceptions for this. Our decision will be guided by the two goals of preserving the free status of all derivatives of our free software and of promoting the sharing and reuse of software generally.

#### NO WARRANTY

 11. BECAUSE THE PROGRAM IS LICENSED FREE OF CHARGE, THERE IS NO WARRANTY FOR THE PROGRAM, TO THE EXTENT PERMITTED BY APPLICABLE LAW. EXCEPT WHEN OTHERWISE STATED IN WRITING THE COPYRIGHT HOLDERS AND/OR OTHER PARTIES PROVIDE THE PROGRAM "AS IS" WITHOUT WARRANTY OF ANY KIND, EITHER EXPRESSED OR IMPLIED, INCLUDING, BUT NOT LIMITED TO, THE IMPLIED WARRANTIES OF MERCHANTABILITY AND FITNESS FOR A PARTICULAR PURPOSE. THE ENTIRE RISK AS TO THE QUALITY AND PERFORMANCE OF THE PROGRAM IS WITH YOU. SHOULD THE

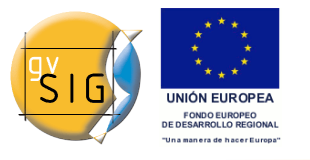

PROGRAM PROVE DEFECTIVE, YOU ASSUME THE COST OF ALL NECESSARY SERVICING, REPAIR OR CORRECTION.

 12. IN NO EVENT UNLESS REQUIRED BY APPLICABLE LAW OR AGREED TO IN WRITING WILL ANY COPYRIGHT HOLDER, OR ANY OTHER PARTY WHO MAY MODIFY AND/OR REDISTRIBUTE THE PROGRAM AS PERMITTED ABOVE, BE LIABLE TO YOU FOR DAMAGES, INCLUDING ANY GENERAL, SPECIAL, INCIDENTAL OR CONSEQUENTIAL DAMAGES ARISING OUT OF THE USE OR INABILITY TO USE THE PROGRAM (INCLUDING BUT NOT LIMITED TO LOSS OF DATA OR DATA BEING RENDERED INACCURATE OR LOSSES SUSTAINED BY YOU OR THIRD PARTIES OR A FAILURE OF THE PROGRAM TO OPERATE WITH ANY OTHER PROGRAMS), EVEN IF SUCH HOLDER OR OTHER PARTY HAS BEEN ADVISED OF THE POSSIBILITY OF SUCH DAMAGES.

END OF TERMS AND CONDITIONS

How to Apply These Terms to Your New Programs

 If you develop a new program, and you want it to be of the greatest possible use to the public, the best way to achieve this is to make it free software which everyone can redistribute and change under these terms.

 To do so, attach the following notices to the program. It is safest to attach them to the start of each source file to most effectively convey the exclusion of warranty; and each file should have at least the "copyright" line and a pointer to where the full notice is found.

<one line to give the program's name and a brief idea of what it does.> Copyright (C) <year> <name of author>

This program is free software; you can redistribute it and/or modify it under the terms of the GNU General Public License as published by the Free Software Foundation; either version 2 of the License, or (at your option) any later version.

 This program is distributed in the hope that it will be useful, but WITHOUT ANY WARRANTY; without even the implied warranty of MERCHANTABILITY or FITNESS FOR A PARTICULAR PURPOSE. See the GNU General Public License for more details.

 You should have received a copy of the GNU General Public License along with this program; if not, write to the Free Software Foundation, Inc., 51 Franklin Street, Fifth Floor, Boston, MA 02110-1301 USA.

Also add information on how to contact you by electronic and paper mail.

If the program is interactive, make it output a short notice like this when it starts in an interactive mode:

 Gnomovision version 69, Copyright (C) year name of author Gnomovision comes with ABSOLUTELY NO WARRANTY; for details type `show w'. This is free software, and you are welcome to redistribute it under certain conditions; type `show c' for details.

The hypothetical commands `show w' and `show c' should show the appropriate

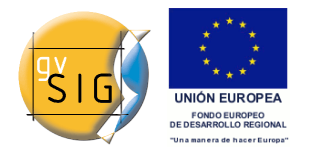

parts of the General Public License. Of course, the commands you use may be called something other than `show w' and `show c'; they could even be mouse-clicks or menu items--whatever suits your program.

You should also get your employer (if you work as a programmer) or your school, if any, to sign a "copyright disclaimer" for the program, if necessary. Here is a sample; alter the names:

 Yoyodyne, Inc., hereby disclaims all copyright interest in the program `Gnomovision' (which makes passes at compilers) written by James Hacker.

 <signature of Ty Coon>, 1 April 1989 Ty Coon, President of Vice

This General Public License does not permit incorporating your program into proprietary programs. If your program is a subroutine library, you may consider it more useful to permit linking proprietary applications with the library. If this is what you want to do, use the GNU Lesser General Public License instead of this License.